## **PD SOFTWARE AMIGA**

# **PD Amiga: ricomincia la corsa**

*di Enrico Ferrari (MCOOI2 su MC-Link)*

*Piacevolmente abbronzati, deliziosamente rinfrescati* o *comunque sicuramente riposati dalle vacanze estive siamo già tornati probabilmente tutti al chiodo.*

*L'autunno in genere è un periodo fertile di novità informatiche e confidiamo nella ripresa delle attività per essere nuovamente sommersi di materiale da pubblicare. Parallelamente speriamo anche che le acque si muovano nelle alte sfere e che l'Amiga e la Commodore risentano positivamente di questa stagione: vorremmo finalmente avere chiarezze ufficiali sul nuovo sistema operativo, il nostro appello si trascina stancamente da mesi (anni?) e a dispetto dei latini che dicevano «repetita iuvant}) a noi sembra oramai di parlare ai muri.*

*Sul fronte «interno}) riprendiamo il nostro concorso PACCHETTO DEL MESE eleggendo quello inviatoci dai fratelli Delfino: copertura esterna in foglio di plastica a bolle, primo strato di domopack, strato di foglio d'alluminio, secondo strato di domopack, due giri di pesante nastro adesivo; questo l'incredibile elenco del materiale che circondava il dischetto. Ci diverte molto segnalare le condizioni nelle quali arrivano i dischetti del software; si va dai dischetti nudi e crudi buttati in una busta senza uno straccio di spiegazioni ad incredibili pacchetti corazzati destinati ad affrontare tre guerre. Per fortuna i nostri lettori si stanno piegando ai nostri voleri e ci arrivano quasi sempre anche le indispensabili cedole con le quali si dichiara l'accettazione delle regole del software PO, ricordiamo che basta fare una fotocopia di tali cedole, non è necessario rovinare una pagina di* MC

## *PlaySMUS*

*Autore: Giovanni Christen Tipo del programma: PD*

Questo programma ci arriva nientepopodimenoché dalla Svizzera, e segnaliamo con piacere il primo programma italiano che ci arriva da fuori Italia. Dell'autore non è dato a sapere molto tranne il fatto che è sicuramente un tipo preciso, vista l'elegante lettera di presentazione e il pacchetto ordinato; diversamente non sarebbe stato svizzero...

È ben noto che Amiga nacque con la lodevole intenzione di adottare uno standard unico di file, grafici o sonori, in modo 'che qualsiasi programma avrebbe potuto utilizzare file di altri programmi.

Le cose come sappiamo sono andate diversamente e ben difficilmente i programmi riescono a colloquiare fra di loro e i file non sono interscambiabili: per quanto riguarda il suono si sono sviluppate miriadi di moduli sonori, ma la codifica standard IFF per i file sonori è solo quella di tipo SMUS.

Il programma PlaySMUS carica ed esegue proprio i file codificati SMUS, permettendo anche diverse modifiche dinamiche. Una volta caricato Play-SMUS abbiamo tre gadget fondamentali di controllo che appaiono nella finestra del programma, servono a caricare, suonare il file o fermare l'esecuzione.

Il gadget «Ioad» apre un semplice file requester dal quale possiamo scegliere il file desiderato: nel caso il file non sia codificato SMUS un flash dello schermo segnala l'impossibilità di caricare il file.

Il programma utilizza i 4 canali audio per suonare la musica: questi canali vengono visualizzati nei gadget arancioni, ad essi sono associati i rispettivi 4 gadget di modifica della forma d'onda.

Ad ogni canale possiamo infatti attribuire una delle 32 forme d'onda selezionabili attraverso i 32 bottoni che appaiono nella parte bassa, basterà scegliere il canale audio con un click di mouse e attribuirgli un'altra forma d'onda con un altro click.

La modifica è dinamica, cioè mentre il file è in esecuzione si può liberamente cambiare forma d'onda, questa viene ricalcolata al volo se necessario. Essendo lo standard SMUS sequenziale i canali audio vengono attivati solamente dopo che tutti i comandi per le singole note sono stati attivati, per questo passano alcuni secondi tra l'attivazione del play e il momento in cui si sente effettivamente qualche cosa. Insieme a PlaySMUS viene fornito un cassetto con una raccolta di musiche tratte da elaborazioni di

*P/aySMUS:* si *notano i* 32 *gadget per ridefinire la forma d'onda* su *ognuno dei* 4 *canali.*

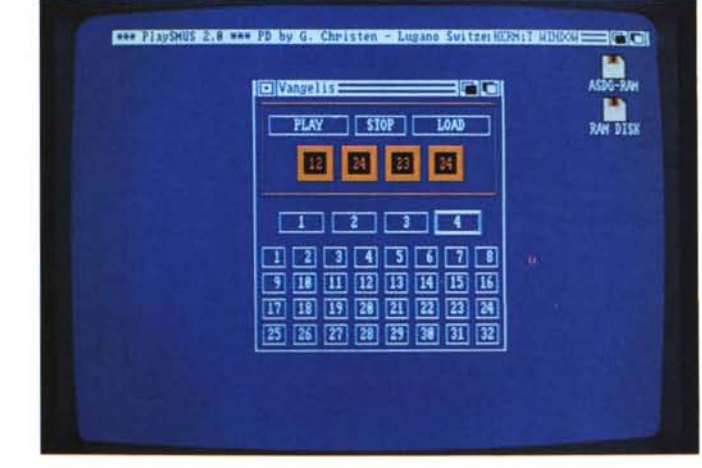

Deluxemusic, ricordiamo che una delle caratteristiche di questo programma è proprio quella di poter selezionare il salvataggio del file in formato SMUS.

Solo 40k per un utile programma da tenere a portata di mano quando si vuole sentire un file e non si può, o non si vuole, aspettare una eternità per caricare un più potente editor sonoro. La documentazione è addirittura in quattro lingue, ottimo.

## *Amipac*

#### *Autore: Silvano Funghi Tipo di programma: Shareware*

Il signor Funghi, di Marino Laziale, è gia noto alle pagine di MC in quanto il suo primo programma per Packet Radio era stato menzionato qualche tempo fa nella rubrica «Byte nell'etere» di Fabio Marzocca. Ci siamo già occupati, anche se molto marginalmente, di programmi inerenti il mondo dei radioamatori, ci ritorniamo per presentare quello che è praticamente lo stato dell'arte dei programmi per l'utilizzo in Packet Radio.

Amipac non è solo un terminale per radioamatori: è nato con una particolare filosofia di trasmissione file e gestione di un collegamento con un BBS. Nella nuova versione di Amipac sono presenti tutti i protocolli per trasferire file, l'A-SCII, il UU-Encode (6 bit conv) il 7 bit e lo YAPP, più lo YAPP RESUME. Per chi ha dimestichezza con la telematica «classica» possiamo accennare che lo YAPP è l'X-modem dei radioamatori, mentre lo YAPP RESUME è una sorta di zmodem con la possibilità del recovery di file parzialmente trasmessi.

Amipac ha una utilissima funzione che consente di ascoltare quello che si riceve: nel mondo radioamatoriale sono numerosi i non vedenti e opzioni come questa sono essenziali per loro. La documentazione completa è su disco e si auto-estrae grazie ad un sistema di script, sono presenti numerose icone per configurare il programma anche secondo la propria nazionalità; il programma è comunque in inglese per motivi di distribuzione di quest'ultimo.

Vogliamo qui ricordare che un programma del genere NON serve ai possessori di modem telefonici: i modem radioamatoriali, chiamati TNC, sono tutt'altra cosa e richiedono una infinità di settaggi preliminari. Per questo il programma ha bisogno, per funzionare correttamente, di trovare un TNC acceso in modo da interrogarlo su che tipo di modem sia e impartirgli i comandi necessari; ritornando al paragone telematica è come se esistessero una decina di dialetti Hayes diversi ognuno con decine, o centinaia, di comandi differenti, è quindi necessario che il programma sappia in anticipo con cosa dialogherà.

Il programma, una volta attivato, presenta un aspetto «tradizionale» con i menu a tendina dai quali selezionare le varie opzioni, citeremo solo in ordine sparso alcune selezioni particolarmente interessanti.

AUTO RETURN: per chi non usa mandare testi formattati questo comando permette di inserire un return ogni 77 caratteri digitati, per evitare che il testo in arrivo sia una unica lunghissima linea.

AREA CLlPBOARD: è presente un buffer che fornisce la possibilità di scambiare file direttamente dalla Clipboard per i programmi che consentano l'accesso a questa unità temporanea, in questo modo si evitano continui salvataggi/caricamenti da disco.

BELL: è possibile disabilitare/abilitare il noto, e a volte fastidioso, campanello che si attiva in presenza di un Control-G.

SPLlT: è possibile dividere lo schermo in due zone secondo dimensioni quantificabili a piacere.

FONT e STYLE: possiamo visualizzare i testi cambiando sia il font che lo stile di visualizzazione.

STAMPANTE: completa gestione della stampa dell'output video, è anche possibile eseguire stampe in background.

PERSONALIZZAZIONI: si può personalizzare il programma secondo la proria tastiera, scegliere i colori per lo sfondo e/o i testi e naturalmente operare pienamente sui settaggi del proprio TNC.

Il programma riconosce anche automaticamente se il sistema usa uno schermo NTSC o PAL e ha la gestione automatica del protocollo UUENCODE/ DECODE per BBS che non implemen-

*Amip8C* e *la schermata iniziale di Startup, la foto digitalizzata è dell'autore, Silvano Funghi,*

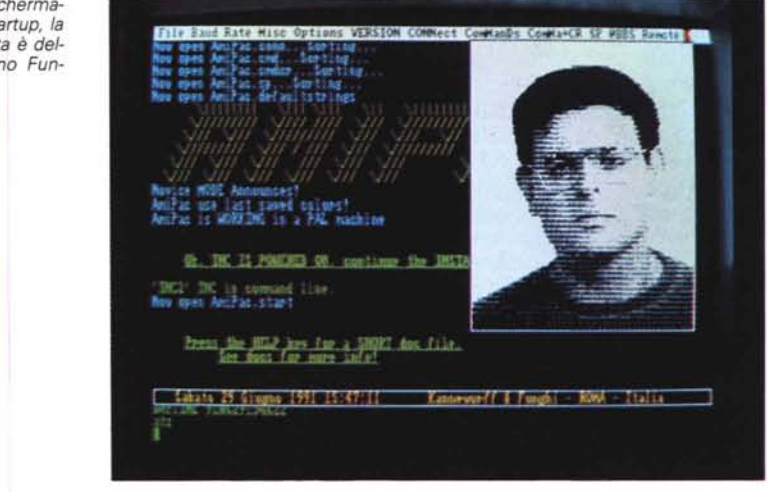

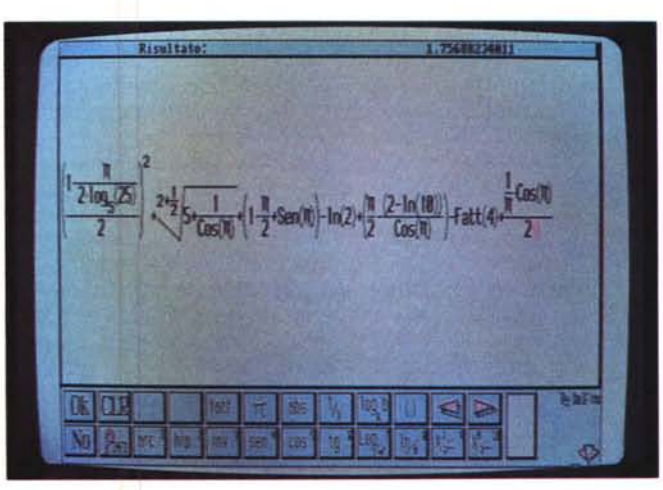

*Equationwriter in* a*zione, è visibile una espressione con numerose sottoespressioni, in alto a destra il risultato.*

tino protocolli di trasferimento binario, ma solo ASCII. Il disco che contiene il programma è pieno zeppo nonostante l'autore abbia fatto abbondantemente uso di compressori per ridurre tutti gli eseguibili e gli stessi file di documentazione; è consigliabile avere un hard disk ed utilizzare l'apposita icona per installare il programma su disco rigido.

Un'ultima nota riguarda la giusta lamentela dell'autore del programma, che è venuto a conoscenza di commercianti senza scrupoli che vendono Amipac e altri programmi Shareware; la pirateria produce anche questo.

## *Equationwriter*

*Autori: Francesco e Nicola Delfino Tipo di programma: PD*

Un programma matematico da questi fratelli napoletani, quelli del pacchetto blindato. L'idea del programma nasce dopo aver preso visione della calcolatrice HP48-SX che oltre a vantare migliaia di funzioni permetteva di effettuare appunto l'«equation writer»; in poche parole questa calcolatrice permette di scrivere una funzione così come siamo abituati a fare prendendo appunti, in pratica permette un editing istintivo delle frazioni, parentesi, funzioni, ecc.

Detto fatto viene creata l'implementazione Amiga che pur non volendo essere una emulazione dell'HP svolge l'equation writer in modo più che perfetto e ad una velocità enormemente superiore a quella della calcolatrice tascabile.

Vediamo come funziona l'input, seguendo anche la foto che riportiamo: nel caso volessimo calcolare una espressione lineare tipo 234+27.98-8 ecc. sarà sufficiente digitare numeri e simboli nel modo classico (usare «@» per il simbolo Pi Greco). poi premendo enter o cliccando sul gadget OK abbiamo il risultato. Ora proviamo ad inserire una espressione complessa, piena di frazioni e sottoespressioni: si procede da sinistra a destra inserendo frazioni o espressioni così come vengono lette, si usano i tasti cursore per inserire le frazioni «salendo» o «scendendo» di volta in volta negli elementi della frazione, più facile a farsi che a dirsi.

Il programma permette di avere espressioni con ognuna massimo 20 addendi ognuno dei quali con massimo 20 fattori, una enormità a conti fatti. Per gli elevamenti a potenza basta digitare shift-p prima dell'esponente e automaticamente il cursore si alza al «punto giusto», anche per le radici, quadrate ed ennesime, si utilizza una combinazione di shift-r o shift-s, anche qui si possono nidificare sottoespres-

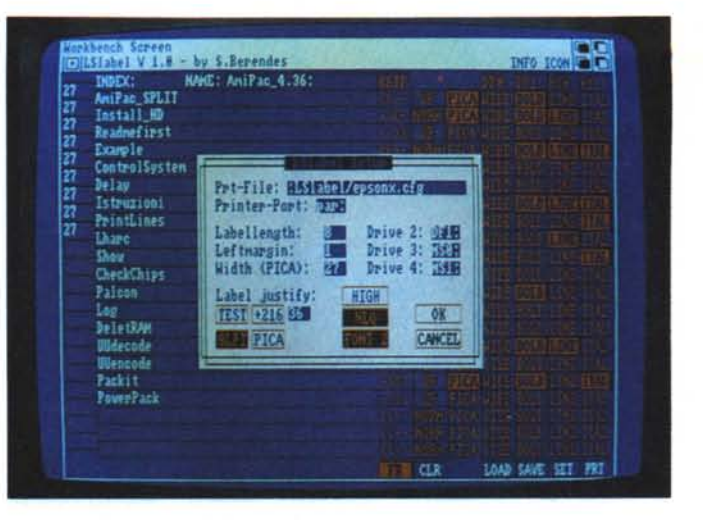

*LSLab* e *la sua scher*mata di Setup: «sot*tO)) si intravede la zona di editing dell'etichetta.*

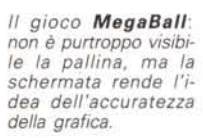

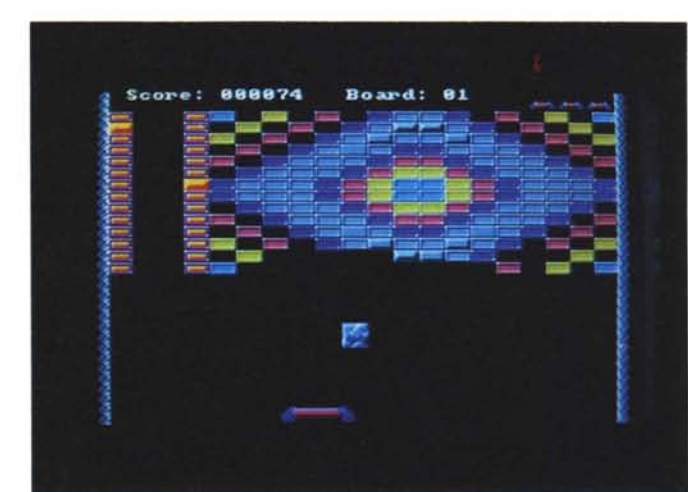

sioni editando sempre «istintivamente» tutti i fattori. Il font sans-serif allegato permette di gestire proporzionalmente gli esponenti.

La raffica di gadget presenti nella parte bassa dello schermo serve a selezionare in modo più semplice alcune funzioni, basterà selezionare la funzione desiderata perché questa sia subito utilizzabile. Da notare il fatto che il programma esegue dei controlli preliminari «logici» sulle espressioni inserite (ad esempio sui decimali, sull'omissione del «x» prima di una parentesi, ecc.) per ridurre gli errori ed aumentare la velocità di esecuzione.

Sono disponibili tutte le funzioni trigonometriche attivabili anche da tastiera, idem per le funzioni logaritmiche. Per correggere l'espressione si usa il tasto freccia a sinistra del cursore che cancella i dati inseriti singolarmente, ma anche le sottoespressioni che vengono eliminate in blocco volta per volta; attenzione quindi ad usare questo tasto o spariscono intere frazioni o sottoespressioni fra parentesi, questo sistema ci sembra leggermente scomodo in quanto avremmo preferito un editing singolo per qualsiasi dato della espressione.

Estremamente utile la funzione di «slide» per spostare la funzione nello schermo a piacimento, basterà usare il mouse cliccando il tasto sinistro per poi rilasciarlo una volta che il pointer abbia raggiunto la zona desiderata; tutta l'espressione verrà spostata in blocco. Diventando utenti registrati, versando cioè il giusto obolo per l'utilizzazione del programma, si ha diritto a ricevere una futura versione che comprende il salvataggio in file IFF dell'espressione digitata.

### *LSLab*

#### *Autore: Stefan Berendes Tipo di programma: Shareware*

Ritorniamo ad occuparci di programmi stranieri, attingendo dalla biblioteca di Fred Fish presente anche su MC-Link, per completare la serie dei programmi etichettatori fino ad oggi presentati: LSLab è infatti il pacchetto ideale per creare etichette per i nostri dischetti.

Il programma permette di scegliere liberamente i linefeed in frazioni di *1/216* di pollice e di scegliere lo stile condensato per avere una esauriente descrizione nel piccolo spazio di una etichetta. Possiamo stampare su etichette di varie dimensioni e adattare il programma a qualsiasi stampante: infatti basta editare il file di configurazione della stampante e sostituire i vari codici in accordo con quelli della propria stampante. Come si vede dalla foto la finestra del programma è per la quasi totalità occupata dalla mascera di input che esamineremo in seguito: fra gli altri gadget di sistema segnaliamo «ICON» che permette di «iconizzare» il programma chiudendo ai minimi termini la sua finestra, questa pratica sta diventando comune nei programmi Amiga e consente di avere numerosi programmi presenti senza per questo tenere aperte inutilmente finestre su finestre (e relative risorse).

Sulla sinistra compaiono alcuni gadget con i valori selezionabili di linefeed tra le varie linee di testo, il valore 27 equivale ad un valore di *1/8* di pollice. AI centro abbiamo 21 mascherine per inserire i titoli dell'etichetta, ad ogni titolo tramite i gadget di destra possiamo assegnare dei parametri estetici: è possibile allineare il testo a destra, si-

nistra o centrale, specificare la grandezza del testo, il tipo di carattere con il quale debba essere stampato, eventuali bold, italico o sottolineato.

La gran comodità del programma si esplica tramite il gadget FR visibile nel basso: una volta attivato è possibile richiamare direttamente da disco i titoli da inserire, evitandosi la fatica di digitarli a mano. È anche possibile tramite i gadget superiori DFO:, DF1: ecc. richiamare direttamente il titolo del disco da mettere sull'etichetta: in pratica è possibile creare una etichetta con i titoli dei programmi e il nome del disco sfruttando i gadget e l'apertura del file requester, che ci chiede quale titolo di quelli presenti nella directory debba essere inserito.

## *MegaBall*

*Autore: Ed Mackey Tipo di programma: Shareware*

E finiamo in bellezza con un gioco americano, un arcade veramente ben fatto. Si tratta «solamente» di un clone del noto Arkanoid che a sua volta altro non era che l'ennesima rivisitazione del mitico Breakout, il padre di tutti i videogiochi.

La logica del gioco è semplice quan-

to divertente: avete una racchetta sulla quale rimbalza una pallina che deve eliminare tutte le mattonelle presenti nella parte alta dello schermo. Le varianti sono infinite, a seconda della mattonella colpita cadono vari oggetti che possono aumentare o diminuire il potere della racchetta, far passare di livello, creare effetti pazzi o distruggere la racchetta stessa.

Grandi effetti sonori e una musica di più di 200k rendono piacevolissima la giocata, la musica altro non è che un modulo Soundtracker, facilmente riutilizzabile. Ecco il classico prodotto Shareware che farebbe tranquillamente concorrenza ad un videogioco commerciale, grafica, sonoro, velocità, tutto è perfetto e anche se il gioco non è niente di nuovo sotto il sole capita spesso di farci una giocatina mentre si lavora (magari mentre si scrivono articoli..).

Recensiamo questo prodotto anche come monito per gli italiani: è purtroppo ancora troppo raro vedere dalle nostre parti software non commerciale così ben fatto, scritto NON in Amiga-Basic e piacevole da usare, peccato.

rr;rs

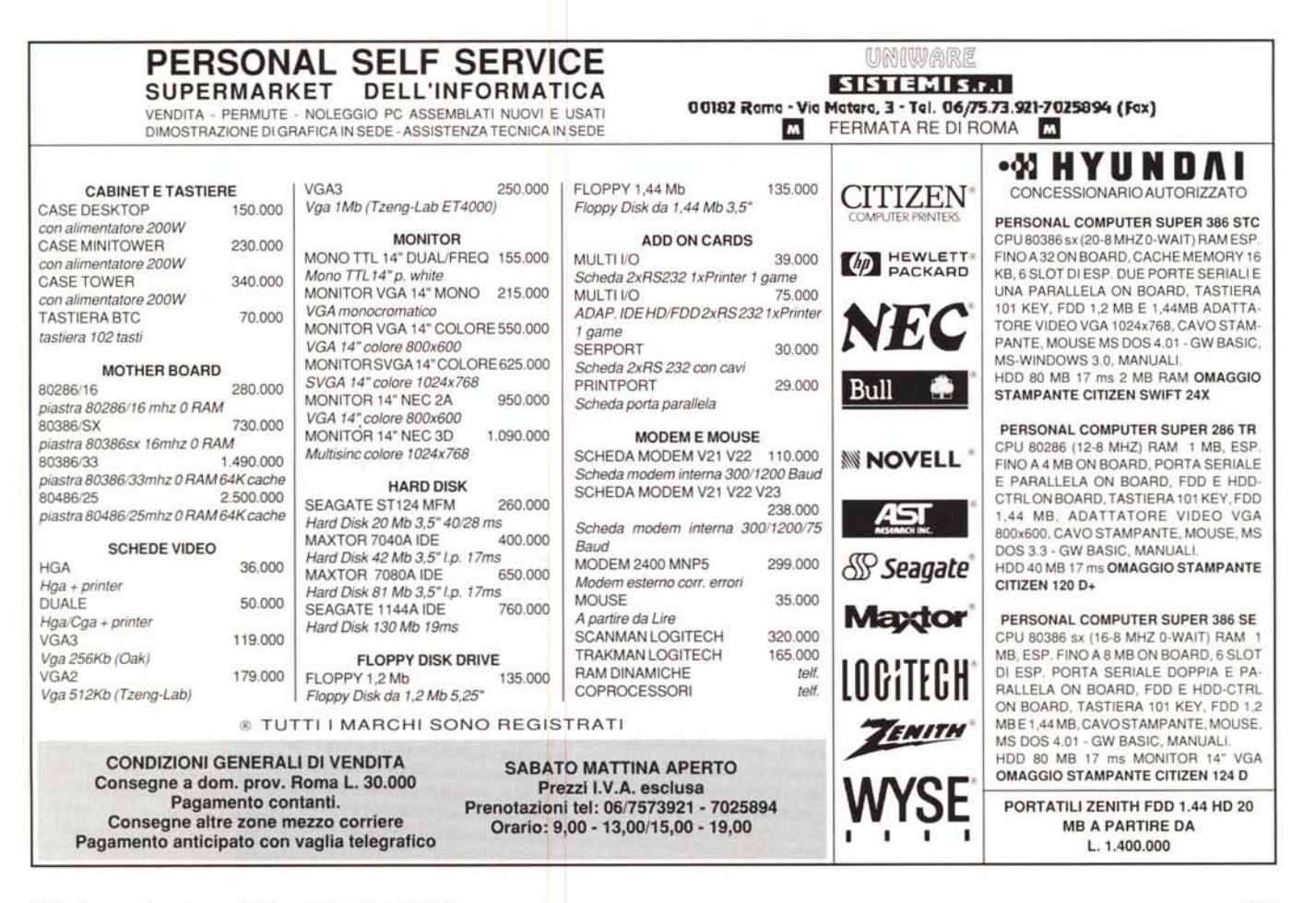